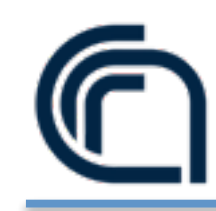

- VirtualBox is a powerful x86 and AMD64/Intel64 [virtualization](https://www.virtualbox.org/wiki/Virtualization) product.
- VirtualBox runs on Windows, Linux, Macintosh, and Solaris hosts.
- VirtualBox supports a large number of [guest operating systems](https://www.virtualbox.org/wiki/Guest_OSes) including but not limited to:
	- Windows (NT 4.0, 2000, XP, Server 2003, Vista, Windows 7),
	- DOS/Windows 3.x,
	- Linux (2.4 and 2.6),
	- Solaris and OpenSolaris.
- Go to <https://www.virtualbox.org/wiki/Downloads> and get the appropriate installer.
- Install it using standard procedures for your operating system.
- For help check <https://www.virtualbox.org/manual/ch02.html>.

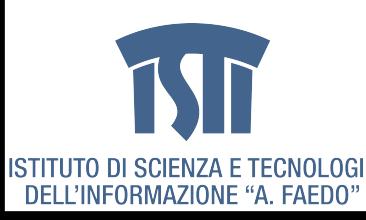

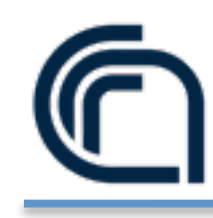

## **Vagrant Install**

- Vagrant provides easy to configure, reproducible, and portable work environments.
- Go to [http://downloads.vagrantup.com/](http://downloads.vagrantup.com) and get the appropriate installer or package for your platform.
- Install it using standard procedures for your operating system.
- The installer will automatically add vagrant to your system path so that it is available in terminals.
- If it is not found, please try logging out and logging back in to your system (this is particularly necessary sometimes for Windows).
- Documentation at http://docs.vagrantup.com/v2/

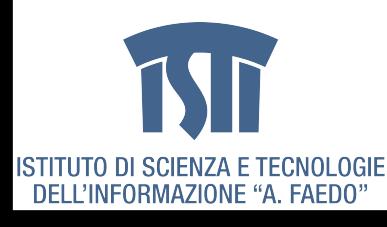

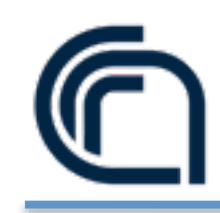

- On **Windows**, uninstall using the **add/remove programs** section of the **control panel**.
- On **Mac OS X**, remove the /Applications/Vagrant **directory** and the /usr/bin/vagrant **fle**.
- On Linux, remove the /opt/vagrant **directory** and the /usr/ bin/vagrant **fle**.
- Remove the ~/.vagrant.d **directory** to delete the user data.

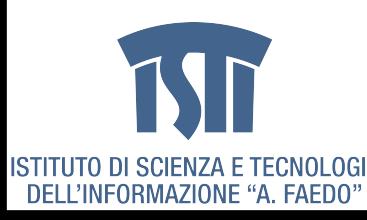

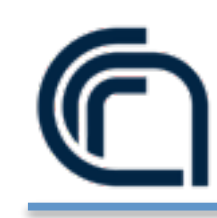

## **Setup**

- Configure Vagrant using a Vagrantfile. The purpose of the Vagrantfile is twofold:
	- Mark the root directory of your project. A lot of the confguration of Vagrant is relative to this root directory.
	- Describe the kind of machine and resources you need to run your project, as well as what software to install and how you want to access it.
- Initialize a directory for usage with Vagrant: vagrant init
	- \$ mkdir vagrant\_lab
	- \$ cd vagrant\_lab
	- \$ vagrant init
- This will place a Vagrantfile in your current directory. You can take a look at the Vagrantfile if you want, it is flled with comments and examples.

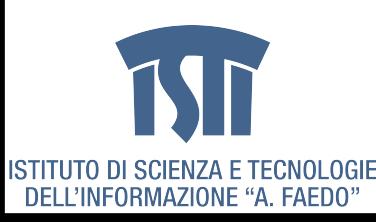

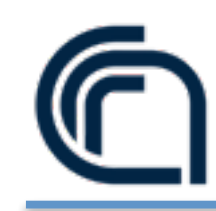

## **Boxes (I)**

- Instead of building a **virtual machine from scratch**, Vagrant uses a **base image** to quickly clone a virtual machine.
- These base images are known as **boxes** in Vagrant.
- Specifying the box to use for your Vagrant environment is always the frst step after creating a new Vagrantfile.
- Boxes are added to Vagrant with vagrant box add. This stores the box under a specifc name so that multiple Vagrant environments can re-use it.
	- \$ vagrant box add precise64 [http://files.vagrantup.com/precise64.box](http://files.vagrantup.com/precise32.box)
- This will download the box from an HTTP source and save it as "precise64" in a directory that Vagrant manages (away from your project). You can also add boxes from a local fle path.

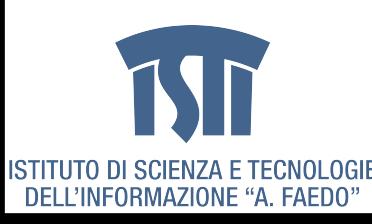

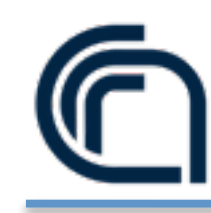

## **Boxes (II)**

- Added boxes can be re-used by multiple projects.
- Each project uses a box as an initial image to clone from, and never modifes the actual base image.
- This means that if you have two projects both using the precise64 box we just added, adding fles in one guest machine will have no effect on the other machine.
- Now that the box has been added to Vagrant, we need to configure our project to use it as a base.
- Open the Vagrantfile and change the contents to the following:

```
Vagrant.configure("2") do |config| 
  config.vm.box = "precise64"end
```
• The "precise64" in this case must match the name you used to add the box above. This is how Vagrant knows what box to use.

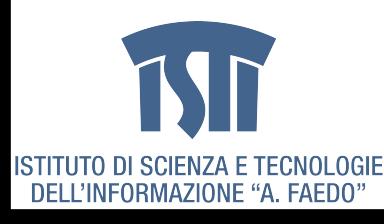

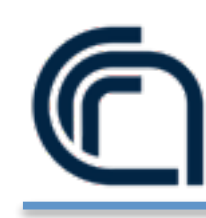

## **Up and SSH**

• To boot the guest machine, run the following:

```
- $ vagrant up
```
- In less than a minute, this command will finish and you'll have a virtual machine running Ubuntu.
- Vagrant runs the virtual machine **without a UI**.
- To prove that it is running, you can SSH into the machine:
	- \$ vagrant ssh
- Interact with the machine and do whatever you want.
- Be careful about  $rm -rf$  /, since Vagrant shares a directory at /vagrant with the directory on the host containing your Vagrantfile, and this can delete all those files.
- When you're done fiddling around with the machine, run vagrant destroy back on your host machine, and Vagrant will remove all traces of the virtual machine.

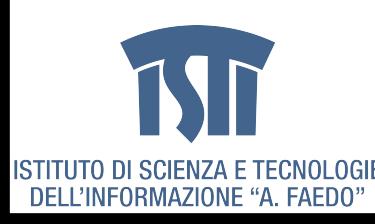

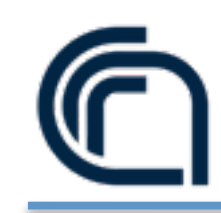

# **Syncing**

- By default, Vagrant shares your project directory (remember, that is the one with the Vagrantfile) to the /vagrant directory in your guest machine:
	- \$ vagrant up
	- \$ vagrant ssh
	- vagrant@precise64:~\$ ls /vagrant
	- Vagrantfile
	- vagrant@precise64:~\$ touch /vagrant/foo
	- vagrant@precise64:~\$ exit
	- \$ ls
	- foo Vagrantfile

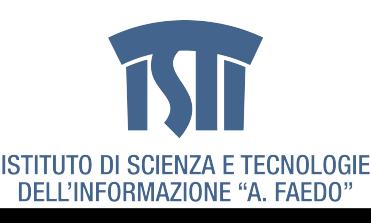

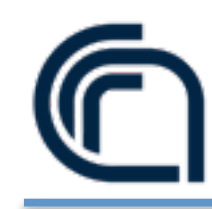

## **Networking**

- We will use **port forwarding** (other options available).
- **Port forwarding** allows you to specify ports on the **guest** machine to share via a port on the **host** machine.
- Edit the Vagrantfile:

```
Vagrant.configure("2") do |config| 
  config.vm.box = "precise64" config.vm.network :forwarded_port, host: 8080, guest: 8080 
end
```
• Run a vagrant reload or vagrant up (depending on if the machine is already running) so that these changes can take effect.

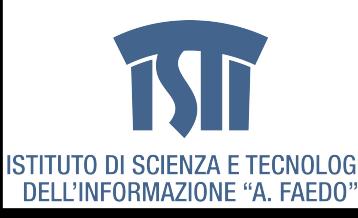

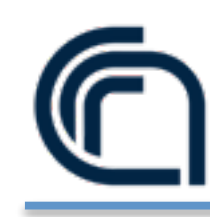

### **Teardown**

- Suspending the virtual machine:
	- ‣vagrant suspend will save the current running state of the machine and stop it.
	- ▶ When you run vagrant up, the virtual machine will be resumed from where you left off.
	- ‣Usually taking only 5 to 10 seconds to stop and start your work.
	- ‣ The virtual machine requires disk space to store all the state of the virtual machine RAM on disk.
- Halting the virtual machine
	- ‣vagrant halt will gracefully shut down the guest operating system and power down the guest machine.
	- ‣When you run vagrant up when you're ready to boot it again.
	- ‣ The contents of disk are preserved.
	- ‣ It'll take some extra time to start from a cold boot.
- Destroying the virtual machine
	- ‣vagrant destroy will remove all traces of the guest machine from your system.
	- ‣ It'll stop the guest machine, power it down, and remove all of the guest hard disks.
	- ‣ The disk space and RAM consumed by the guest machine is reclaimed and your host machine is left clean.

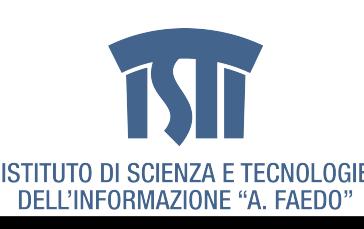

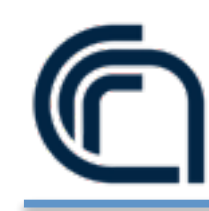

#### **Java SE 7**

- Work on the host (physical machine)
	- Go to <http://www.oracle.com/technetwork/java/javase/downloads/index.html>
	- Click on Java Platform (JDK) 7u45
	- Read & accept License Agreement, download jdk-7u45-linux-x64.tar.gz
	- Move the tar.gz file in the vagrant project folder (vagrant\_lab)
- Work on the guest (inside vagrant)

```
$ sudo mkdir -p /usr/lib/jvm
```

```
$ sudo tar zxvf /vagrant/jdk-7u45-linux-x64.tar.gz -C /usr/lib/jvm/
```

```
$ sudo update-alternatives --install "/usr/bin/java" "java" "/usr/lib/jvm/jdk1.7.0_45/bin/java" 1 
$ sudo update-alternatives --install "/usr/bin/javac" "javac" "/usr/lib/jvm/jdk1.7.0_45/bin/javac" 1 
$ sudo update-alternatives --install "/usr/bin/javaws" "javaws" "/usr/lib/jvm/jdk1.7.0_45/bin/javaws" 1
```

```
$ java -version 
java version "1.7.0_45" 
Java(TM) SE Runtime Environment (build 1.7.0_45-b43) 
Java HotSpot(TM) 64-Bit Server VM (build 24.0-b56, mixed mode)
```
\$

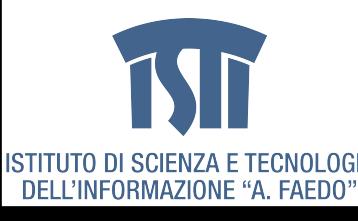

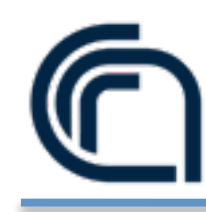

#### **Tomcat 6 (I)**

- Work on the guest (inside vagrant)
	- Download

\$ wget http://mirrors.ibiblio.org/apache/tomcat/tomcat-6/v6.0.37/bin/apache-tomcat-6.0.37.tar.gz

- Install
	- \$ sudo mkdir -p /usr/local
	- \$ sudo tar zxvf apache-tomcat-6.0.37.tar.gz -C /usr/local/
- Link

\$ sudo ln -s /usr/local/apache-tomcat-6.0.37/ /usr/local/tomcat

- Auto-start

\$ sudo nano /etc/init.d/tomcat

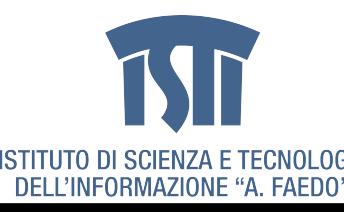

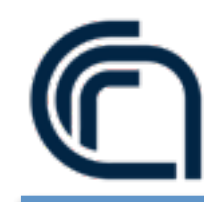

#### **Tomcat 6 (II)**

```
# 
# Startup script for the Tomcat server 
# 
# chkconfig: - 83 53 
# description: Starts and stops the Tomcat daemon. 
# processname: tomcat 
# pidfile: /var/run/tomcat.pid 
# See how we were called. 
case $1 in 
         start) 
                  export JAVA_HOME=/usr/lib/jvm/jdk1.7.0_40/ 
                  export CLASSPATH=/usr/local/tomcat/lib/servlet-api.jar 
                  export CLASSPATH=/usr/local/tomcat/lib/jsp-api.jar 
                  export JRE_HOME=/usr/lib/jvm/jdk1.7.0_40/ 
                  echo "Tomcat is started" 
                  sh /usr/local/tomcat/bin/startup.sh 
         ;; 
         stop) 
                  export JRE_HOME=/usr/lib/jvm/jdk1.7.0_40/ 
                  sh /usr/local/tomcat/bin/shutdown.sh 
                  echo "Tomcat is stopped" 
         ;; 
         restart) 
                  export JRE_HOME=/usr/lib/jvm/jdk1.7.0_40/ 
                  sh /usr/local/tomcat/bin/shutdown.sh 
                  echo "Tomcat is stopped" 
                  sh /usr/local/tomcat/bin/startup.sh 
                  echo "Tomcat is started" 
         ;; 
         *) 
                  echo "Usage: /etc/init.d/tomcat start|stop|restart" 
         ;; 
esac 
exit 0
```
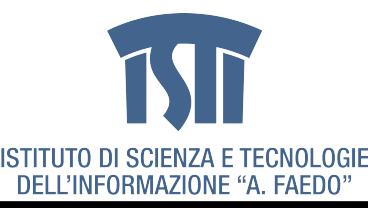

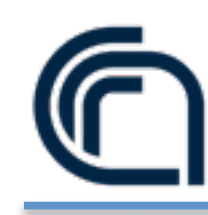

### **Tomcat 6 (III)**

#### - Set Permissions

\$ sudo chmod 755 /etc/init.d/tomcat

- \$ sudo update-rc.d tomcat defaults
- Start
	- \$ sudo /etc/init.d/tomcat start

#### - Check (on host) at http://localhost:8080

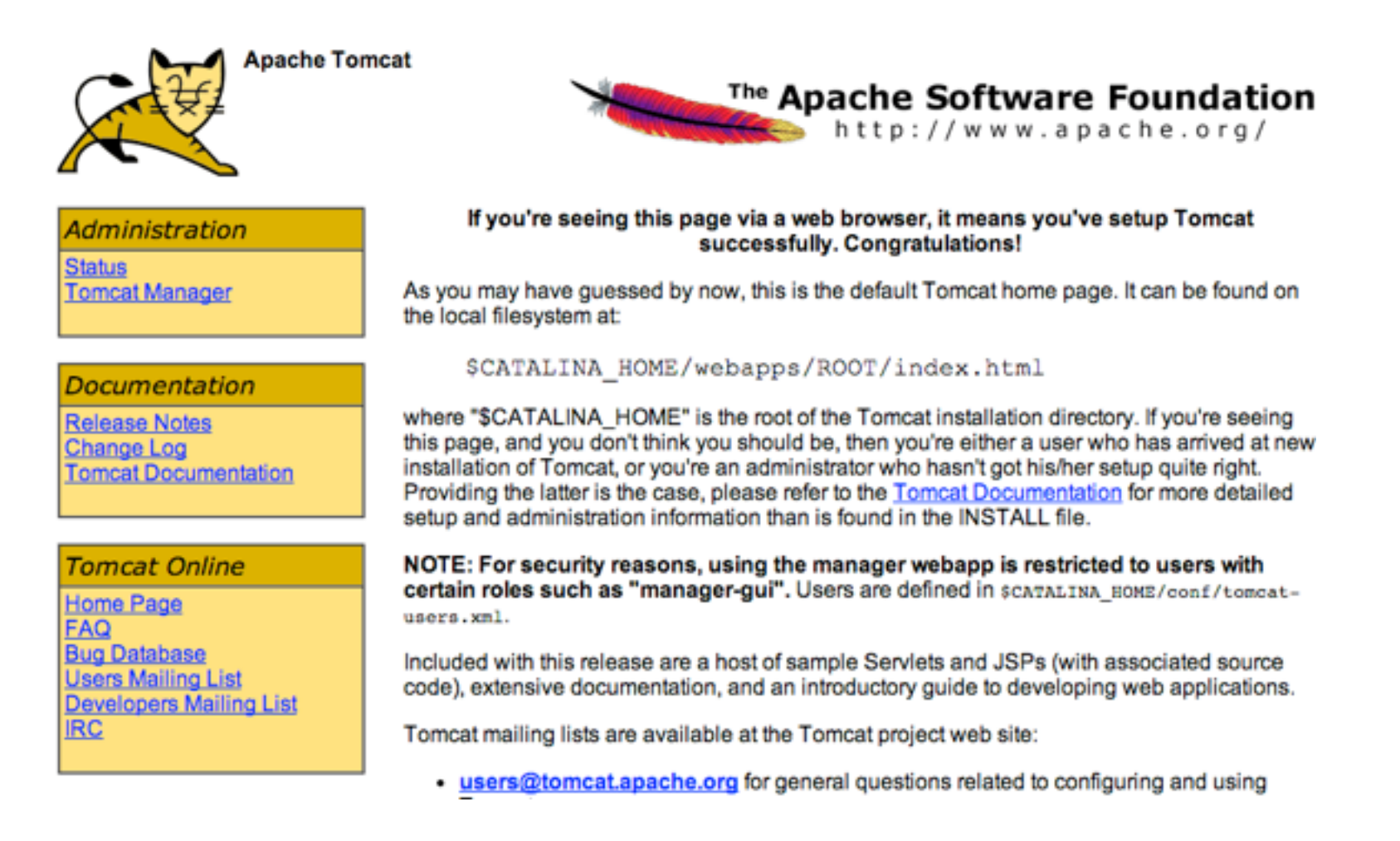

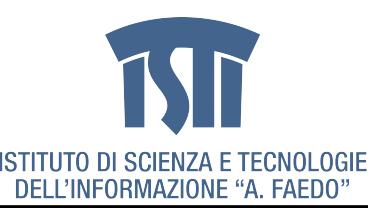